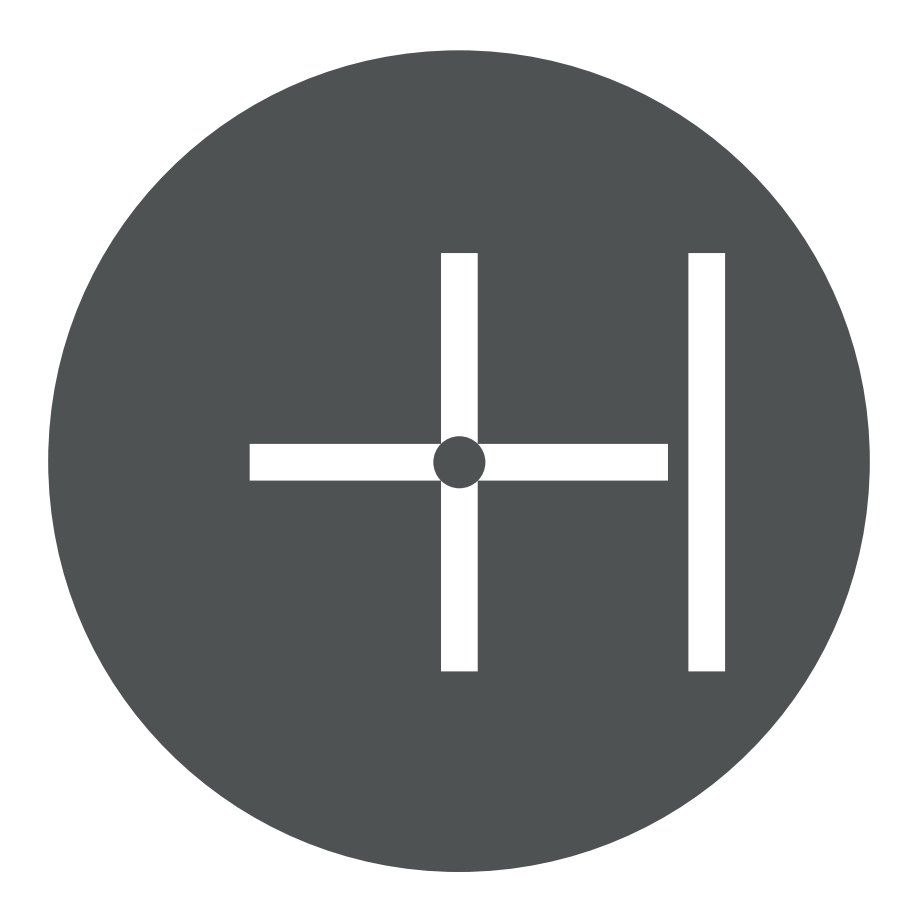

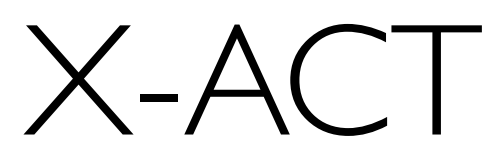

# USER MANUAL

Ballistics can be a complicated business at the best of times, which is why Hawke have developed easy-to-use and deadly accurate reticles with the added support of the patented and FREE X-ACT ballistic software.

- Plot your trajectory and find suitable aim points
- Choose a preset suitable for your calibre: Airgun, Rimfire, Centerfire, Slug & Sabot, Crossbow Bolt
- Choose a preferred reticle for your shooting requirements
- Change zero distances, muzzle velocity and magnification
- Calculate and change Ballistic Coefficient (BC)
- Work in metric or imperial units
- Carry out range finding calculations
- Calculate angle effects on aim points

# INTERCEPTS

Upon opening X-ACT you will land on the Intercepts screen. This screen shows you the aim points and corresponding distances for your chosen reticle and rifle calibre preset.

On the INTERCEPT screen you can change the Incline (angle at which you are aiming at) and the Magnification (the setting at which the scope is set to when in use).

The chosen Preset and Reticle are displayed underneath the reticle image.

#### Preset:17 HMR, Ret:17 HMR (12x)

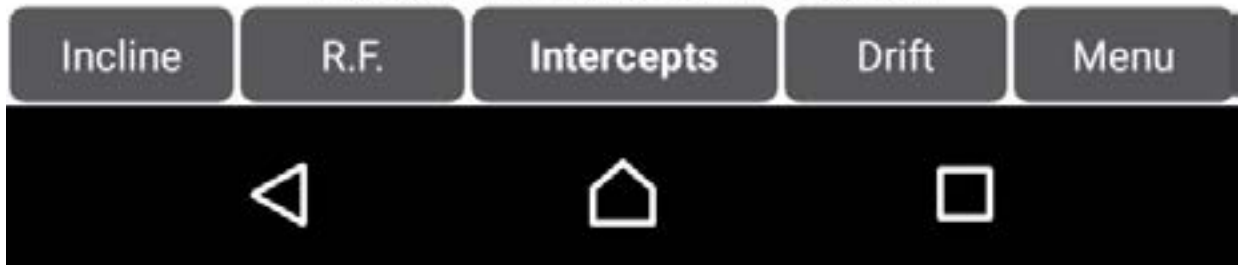

On the INTERCEPT screen you can change the Incline (angle at which you are aiming at) and the Magnification (the setting at which the scope is set to when in use).

The chosen Preset and Reticle are displayed underneath the reticle image.

Single-tapping on the screen will display the Settings menu:

# Turn Rounding ON/OFF

Will round each distance reading to the nearest 5 yards or metres.

### Use Imperial/Metric Units

Cycle between imperial (yards and inches) and metric (metres and centimetres).

# Reticle Left Hand Side

Presents a sub-menu of what is displayed to the left hand side of the reticle:

# Show Short Ranges

displays the near zero (the distance when the bullet first passes the line of sight).

### Show Long Ranges

Duplicates the far zero distance reading, the same as the RHS.

# Show Nothing

(blank)

NOTE: the right hand side always displays the far zero distance reading.

# NAVIGATION : MAIN MENU

Access the main menu to make changes to your X-ACT setup.

### Choose a Hawke Scope

Enters a sub- menu with all current Hawke riflescopes to choose from.

### Choose a Preset

Select your rifle's calibre preset. Presets are split into categories of Airgun, Rimfire, Centerfire, Slug/Sabot and Crossbow.

#### Choose a Reticle

Quickly choose from all available reticles. Reticles are split into categories of General, Crossbow, Mil-Dot, X-Act and Pre 2015 Reticles.

# Edit Ballistics

Change the values that  $X$ - Act uses when calculating to match your rifle. Set Muzzle Velocity, Ballistic Coefficient, Zeroed Range, Sight Height, Click/MOA and Environment Settings

### Show Graphs

Visual display of the trajectory and aim point interceptions.

### Show Table

Displays Point Of Impact, Drift (from wind) and Ballistic info. Increments can be set as 1, 2, 5,10, 25, 50 or 100 yards/metres.

### Save/Load User Files

Allows you to save your settings for next time and switch between different saved setups.

# INCLINE

Use the built-in gyroscope function to measure the angle you're shooting at.

Simply point and aim the crosshair at the desired target and tap on the screen. The measured angle will then be saved to the X-Act ballistic settings and used to update the Intercept values.

# R.F. (RANGE FINDER)

Using this tool and your chosen reticle, set the target size you're aiming at and magnification you're set on, then read the distance markings against your reticle. The distances are measured from the "Datum" line at the bottom of the reticle.

e.g. With the LR Dot reticle set on 8x magnification. A target size 6" tall.

If the 6" target fills the gap between the Datum line and the Red Dot at the center of the reticle, then the target is 40yds away.

# DRIFT

By entering the strength of a crosswind you can determine how much the bullet will drift in the direction of the wind at each distance.